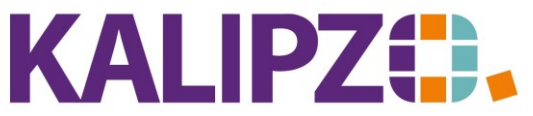

Betriebswirtschaftliche Software für Handel • Handwerk • Gastronomie • Dienstleistungen

## **Fensteransicht Remote-Desktop**

KALIPZO sollte stets über das Menü beendet werden. Gehen Sie dazu in System/Programm beenden.

Um einem ungewollten Schließen vorzubeugen, empfehlen wir, KALIPZO im Vollbildmodus auszuführen. Dies geht entweder mit der Tastenkombination Strg + Alt + Pause oder alternativ über einen Klick mit der rechten Maustaste in der Menüleiste des Remote-Fensters. Klicken Sie dort auf Vollbild.

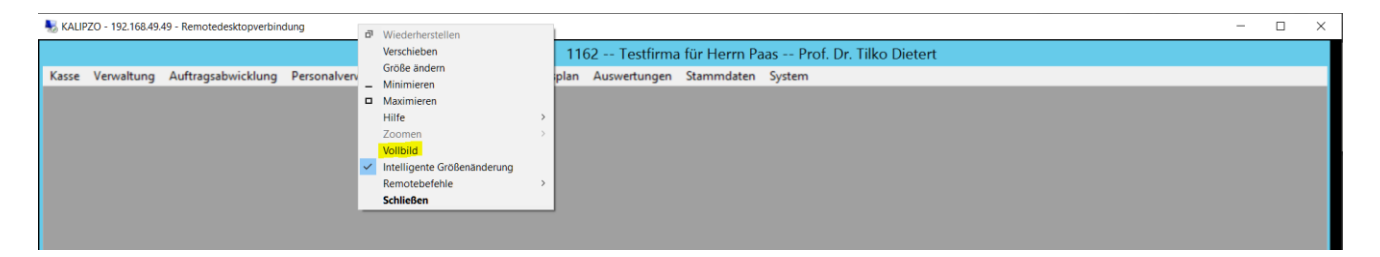

Alternativ können Sie auch beim erstmaligen Öffnen eines PDF durch KALIPZO das PDF-Fenster mit der Maus verkleinern und mittig platzieren. Dies merkt sich das System und beim nächsten Mal gibt es kein Problem mehr.

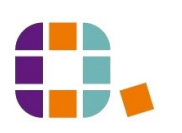